## **Heating**

## Daikin BRC1D52

How to show the actual room temperature in the office?

- 1. Press and hold button TEST until 00 Settings appears in the display
- 2. Release the button
- 3. Press and hold button TEST again until 40 is shown
- 4. Release the button
- 5. Now press the Temperature button UP, 40 should change to 41
- 6. Underneath 00 the current room temperature is shown, e.g. 19

Links

[Verkabelte Fernbedienung BRC1D528](https://www.daikin.ch/de_de/products/BRC1D52.html)

From: <https://wiki.inf.unibz.it/>- **Engineering-Tech Wiki**

Permanent link: **[https://wiki.inf.unibz.it/doku.php?id=public:heating\\_cooling&rev=1547629387](https://wiki.inf.unibz.it/doku.php?id=public:heating_cooling&rev=1547629387)**

Last update: **2019/01/16 10:03**

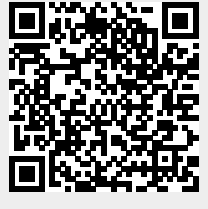